## Université Batna - <sup>2</sup>

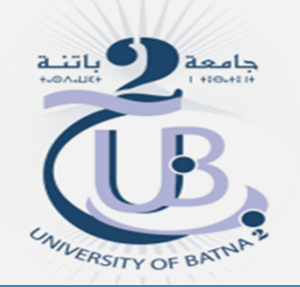

Institut des sciences de la terre et de l'universDépartement de géographie et aménagement du territoire

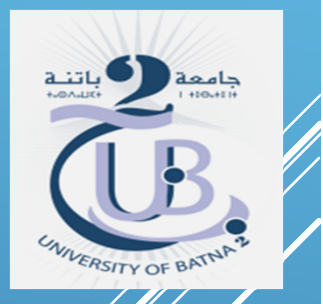

MASTER I GESTION DES RISQUES ET SÉCURITÉ CIVILEMATIÈRE : TÉLÉDÉTECTION

TP: APPLICATION DES INDICES NDVI ET IB

Enseignante : Baala fatima

ANNÉE UNIVERSITAIRE 2019/2020

# **Normalized Difference Vegetation Index (NDVI)**

Le NDVI est un indice de végétation qui se définit comme la différence normalisée des mesures de réflectance spectrale acquises dans les zones de longueurs d'onde 'Proche Infra-Rouge' (PIR) et 'Rouge' :

## NDVI <sup>=</sup> (PIR - Rouge) / (PIR <sup>+</sup> Rouge)

Sa valeur varie théoriquement varie entre -1 et 1. En pratique, une surface d'eau libre (océan, lac,...) prendra des valeurs de NDVI proches de 0, un sol nu prendra des valeurs de 0.1 à 0.2, alors qu'une végétation dense aura des valeurs de 0.5 <sup>à</sup> 0.8.

Les plantes vertes absorbent une grande partie des radiations solaires dans une zone de longueurs d'onde appelée PAR (Photosynthetically Active Radiation), dont fait partie la zone du Rouge. Par contre, le PIR est fortement diffusé (non absorbé : transmis et réfléchi) par la plante. Par conséquent, une plante verte vive apparait sombre dans le PAR (dont le rouge) car ces longueurs d'ondes sont absorbées par la plante (petite valeur de réflectance), et brillante dans le PIR car ces longueurs d'ondes sont réfléchies en partie (grande valeur de réflectance).

Le NDVI est directement lié <sup>à</sup> l'activité photosynthétique des plantes et donc <sup>à</sup> la capacité d'absorbation énergétique de <sup>l</sup> acanopée du couvert végétal. Il agit comme indicateur de la biomasse<br>eblements discussedes plantes. En termes de réflectence dans le DIR chlorophyllienne des plantes. En termes de réflectance dans le PIR et le Rouge.

Une végétation en bonne santé absorbe la plupar de la lumière visible qu'il intercepte et réfléchit une partie importante de la lumière PIR. Une végétation en mauvaise santé ou clair semée réfléchi plus de lumière visible et moins de PIR.

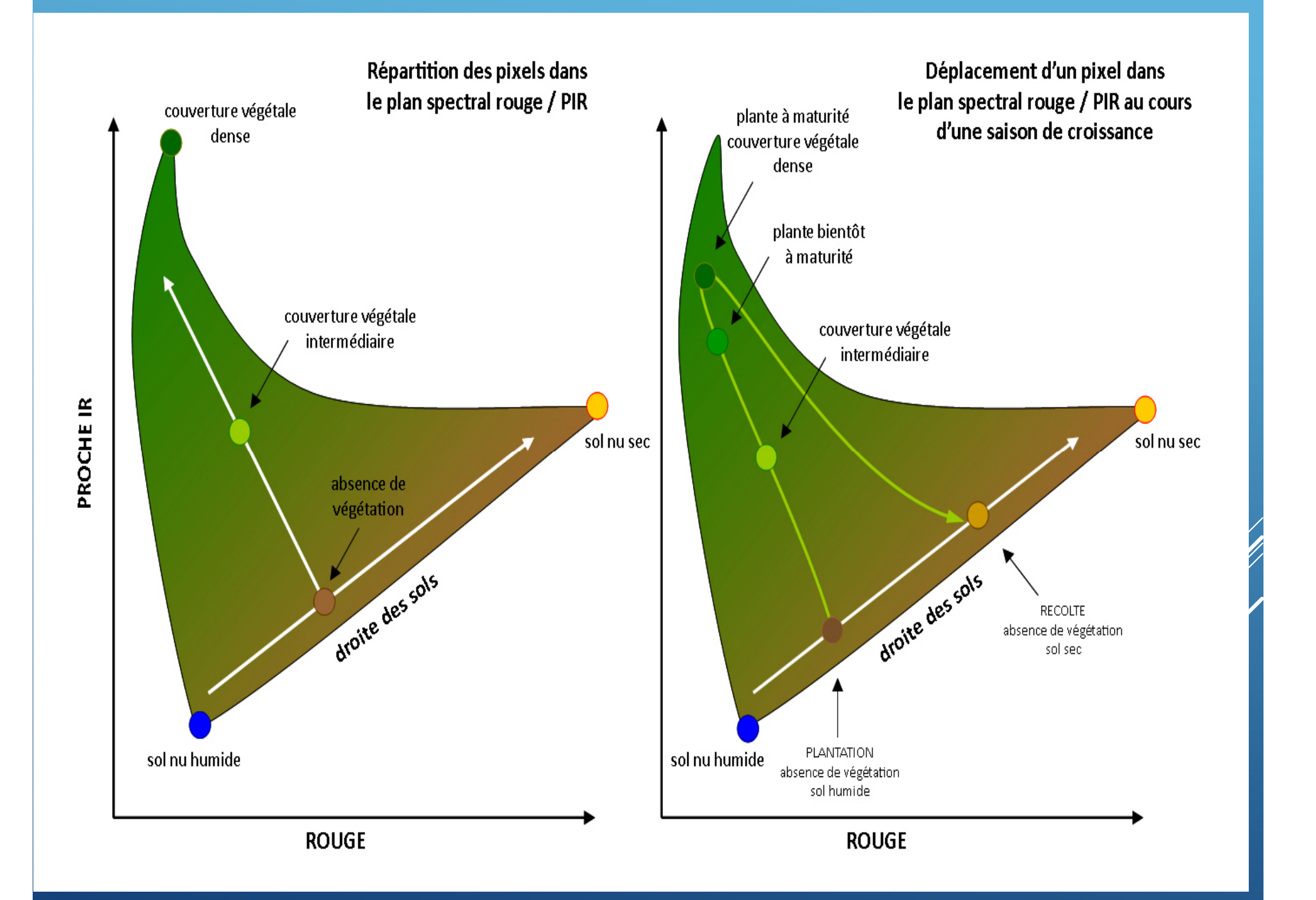

# **Utilisation d'outils d'aide à la photo interprétationDétection de la végétation**

Utilisez l'indice de détection de la végétation NDVI *Normalized difference Vegetation Index :*

Indice de différence normalisé, il permet de visualiser sur une seule bande la dynamique des réponses liées à la densité et le type d'un couvert végétal, en optimisant les contrastes entre le visible et le proche infrarouge. Il est corrélé avec l'activité chlorophyllienne des surfaces végétales. (NDVI= (PIR-R)/(PIR+R)).

Pour cela faites :

*Transform (Menu principal d'ENVI) NDVI (Vegetation Index)*

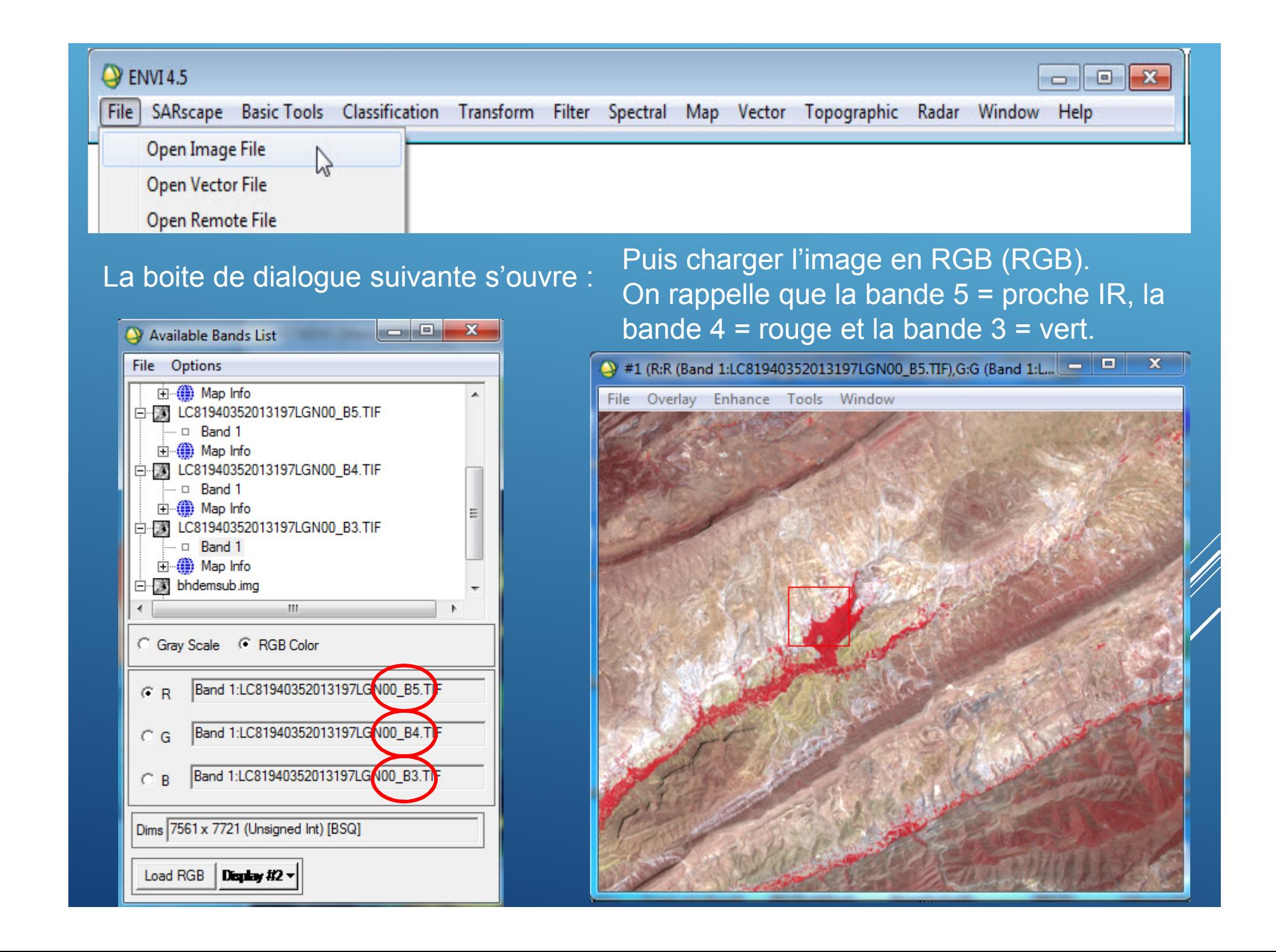

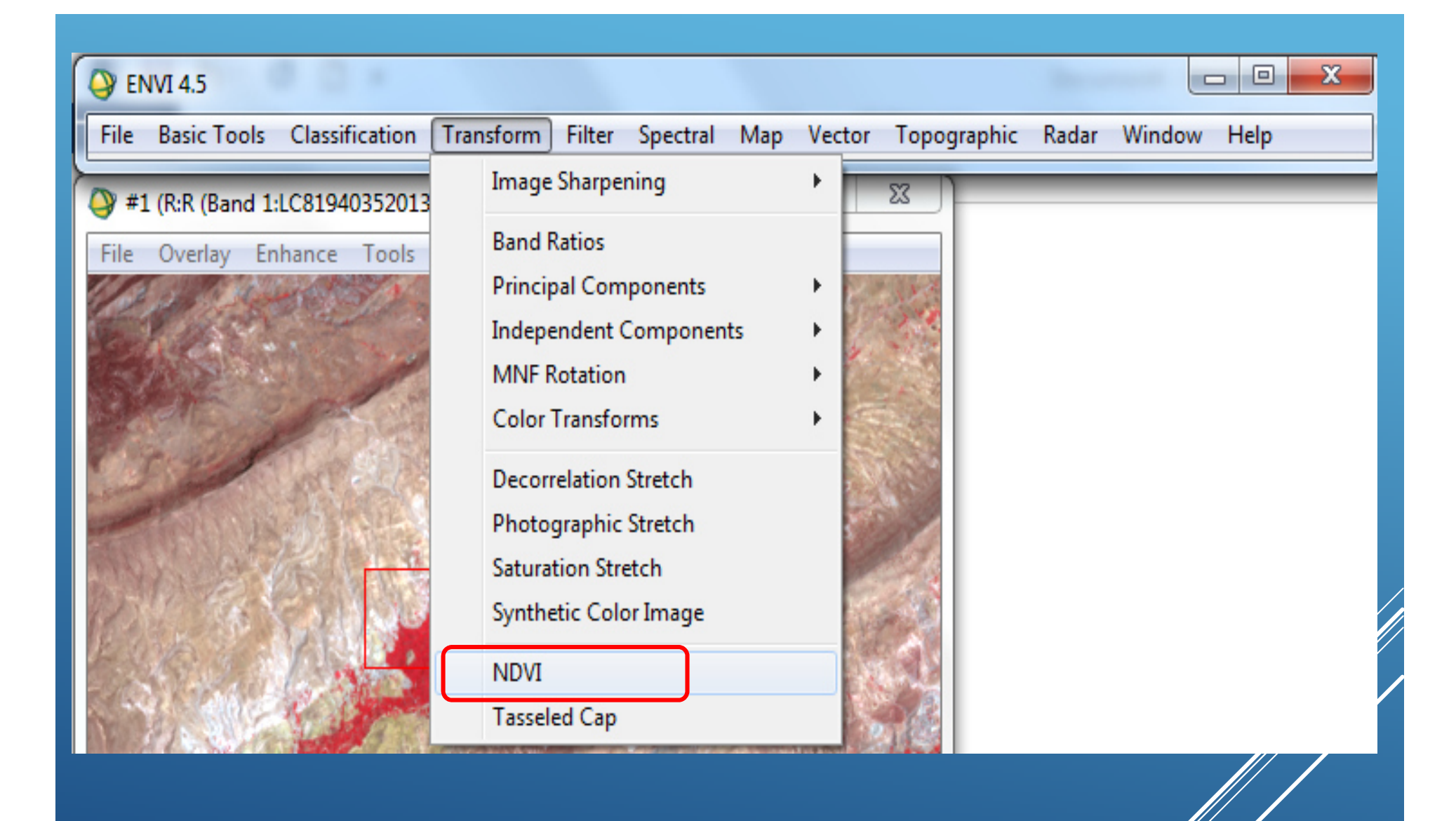

Là il faut vous assurer qu'ENVI fasse bien correspondre le canal *Red (2) au canal IR (1). Pour* cela sélectionnez Landsat sur le bouton *Input File Type.*

Analysez l'image NDVI, comparez la avec une visualisation infrarouge en niveau de gris de votre image d'origine TP

notez s'il y a des zones où une forte réflectance dans l'IR ne correspond pas à un fort NDVI. Cela peut se produire dans des zones où la réflectance dans le rouge est également très forte (comme le sable ou le béton).

Pour étudier la corrélation entre le NDVI et l'image, utilisez l'outil *Density Slice.*

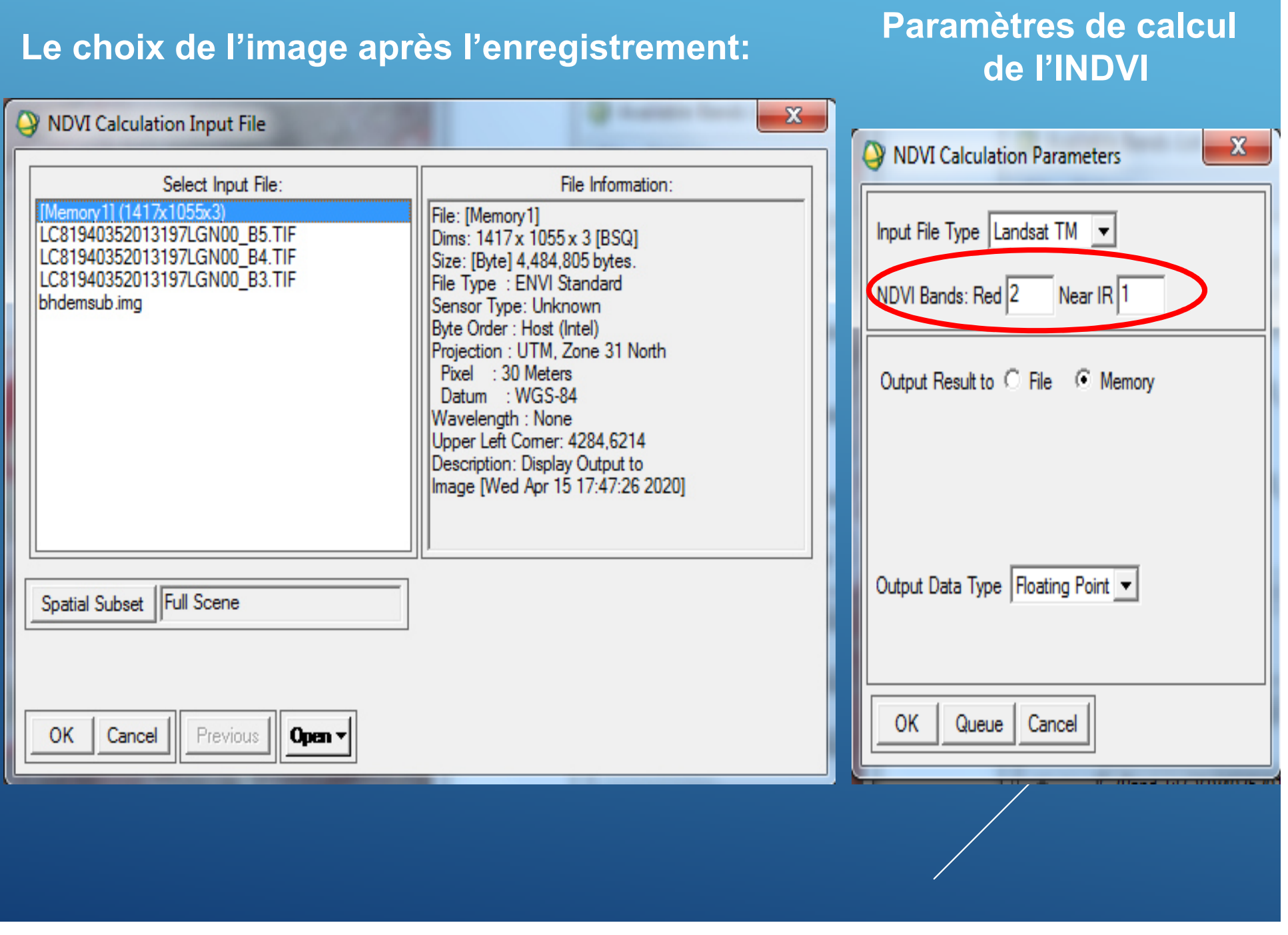

![](_page_9_Picture_0.jpeg)

Le résultat d'un NDVI prend la forme d'une nouvelle image, Selon BARIOU (1985) in HIRCH (1995), La normalisation par la somme des deux bandes, le proche infrarouge et le rouge, tend <sup>à</sup> réduire l'effet de l'éclairement. Cet indice est compris entre -1 et +1, plus cet indice est élevé et plus la zone correspondant au sol <sup>a</sup> une activité chlorophyllienne forte.

### **Symbologie:**

Cliquez sur Tools  $\rightarrow$  Color Mapping  $\rightarrow$  ENVI Color Tables dans la barre de menu d'une des fenêtres de visualisation dont vous voulez changer la symbologie.

![](_page_10_Picture_3.jpeg)

Explorez les différents types de symbologie et choisissez une symbologie qui vous paraît idéale pour comparer les 2 images, par exemple, la symbologie**BLUE/GREEN/RED/YELLOW**.

![](_page_11_Picture_42.jpeg)

Avec la symbologie 'BLUE/GREEN/RED/YELLOW', quelles couleurs sont associées à une faible et importante valeur de NDVI ? Que remarquez-vous ? Réfléchissez en termes d'évolution spatiotemporelle du NDVI. Cette évolution est-elle lo même partout sur l'image ?

![](_page_12_Picture_0.jpeg)

## **Création et visualisation des indices de brillance IB:**

L'indice de brillance permet de mettre en évidence les éléments stériles (non chlorophylliens) comme l'urbain.

On calcule l'indice classiquement utilisé IB**IB = (R2 + PIR2)0,5**

On peut écrire la formule mathématique de calcul grâce à l'option Math

Menu principal: Basic Tools/ Band Math

![](_page_14_Picture_1.jpeg)

## **L'équation s'écrit comme cela:**

## **La définition des bandes R et PIR**

![](_page_15_Figure_2.jpeg)

**Composition colorée fausse couleur PIR**

## **Transformation | Indice de Brillance**

![](_page_16_Picture_3.jpeg)